# **Hewlett Packard** Enterprise

 $\overline{\phantom{0}}$ 

# K.15.18.0011 Release Notes

#### **Abstract**

This document contains supplemental information for the K.15.18.0011 release.

Part Number: 5200-1303 Published: June 2016 Edition: 1

#### © Copyright 2016 Hewlett Packard Enterprise Development LP

The information contained herein is subject to change without notice. The only warranties for Hewlett Packard Enterprise products and services are set forth in the express warranty statements accompanying such products and services. Nothing herein should be construed as constituting an additional warranty. Hewlett Packard Enterprise shall not be liable for technical or editorial errors or omissions contained herein.

Confidential computer software. Valid license from Hewlett Packard Enterprise required for possession, use, or copying. Consistent with FAR 12.211 and 12.212, Commercial Computer Software, Computer Software Documentation, and Technical Data for Commercial Items are licensed to the U.S. Government under vendor's standard commercial license.

Links to third-party websites take you outside the Hewlett Packard Enterprise website. Hewlett Packard Enterprise has no control over and is not responsible for information outside the Hewlett Packard Enterprise website.

#### **Acknowledgments**

Microsoft®, Windows®, and Windows Server® are U.S. registered trademarks of the Microsoft group of companies.

# Contents

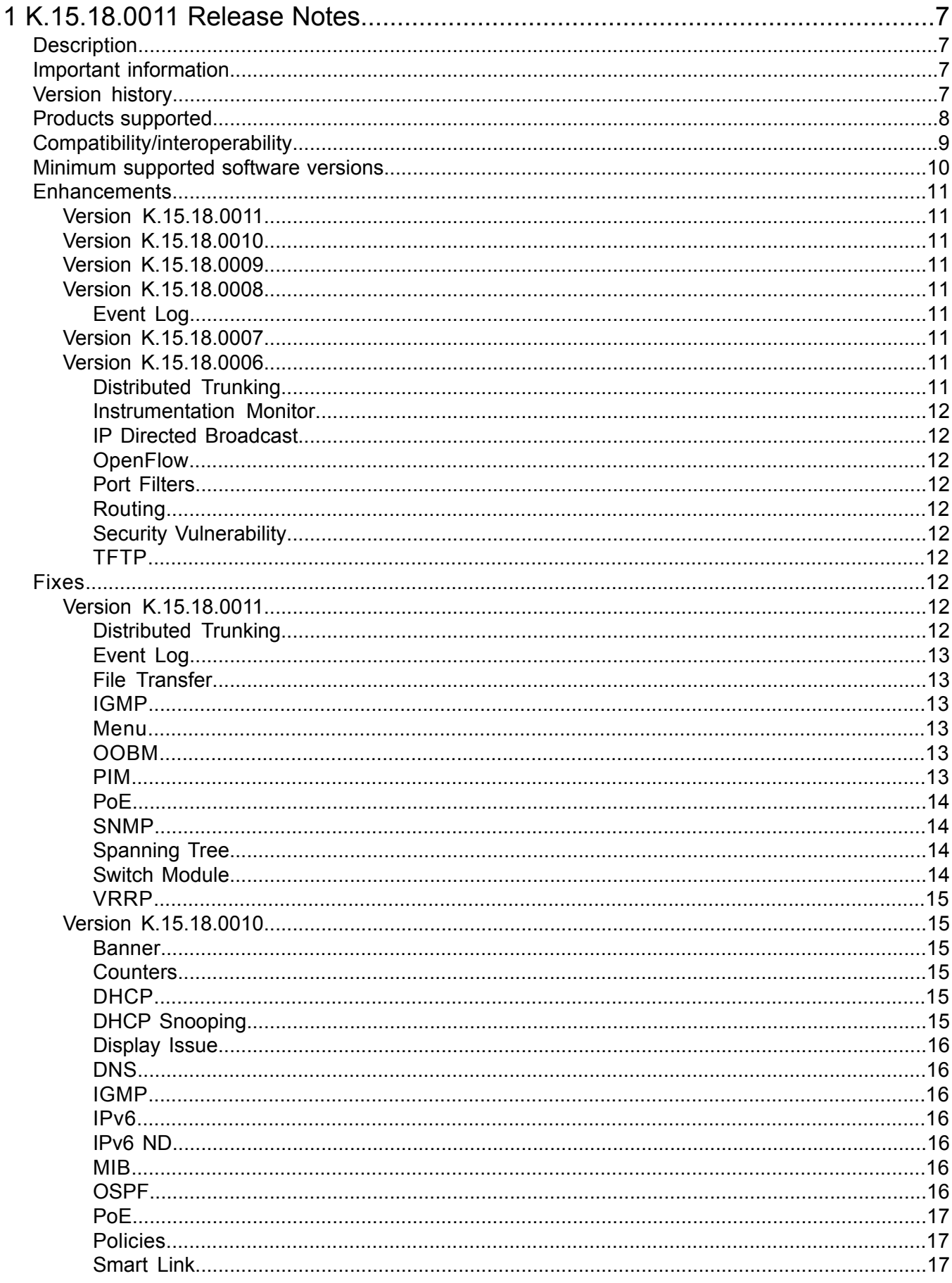

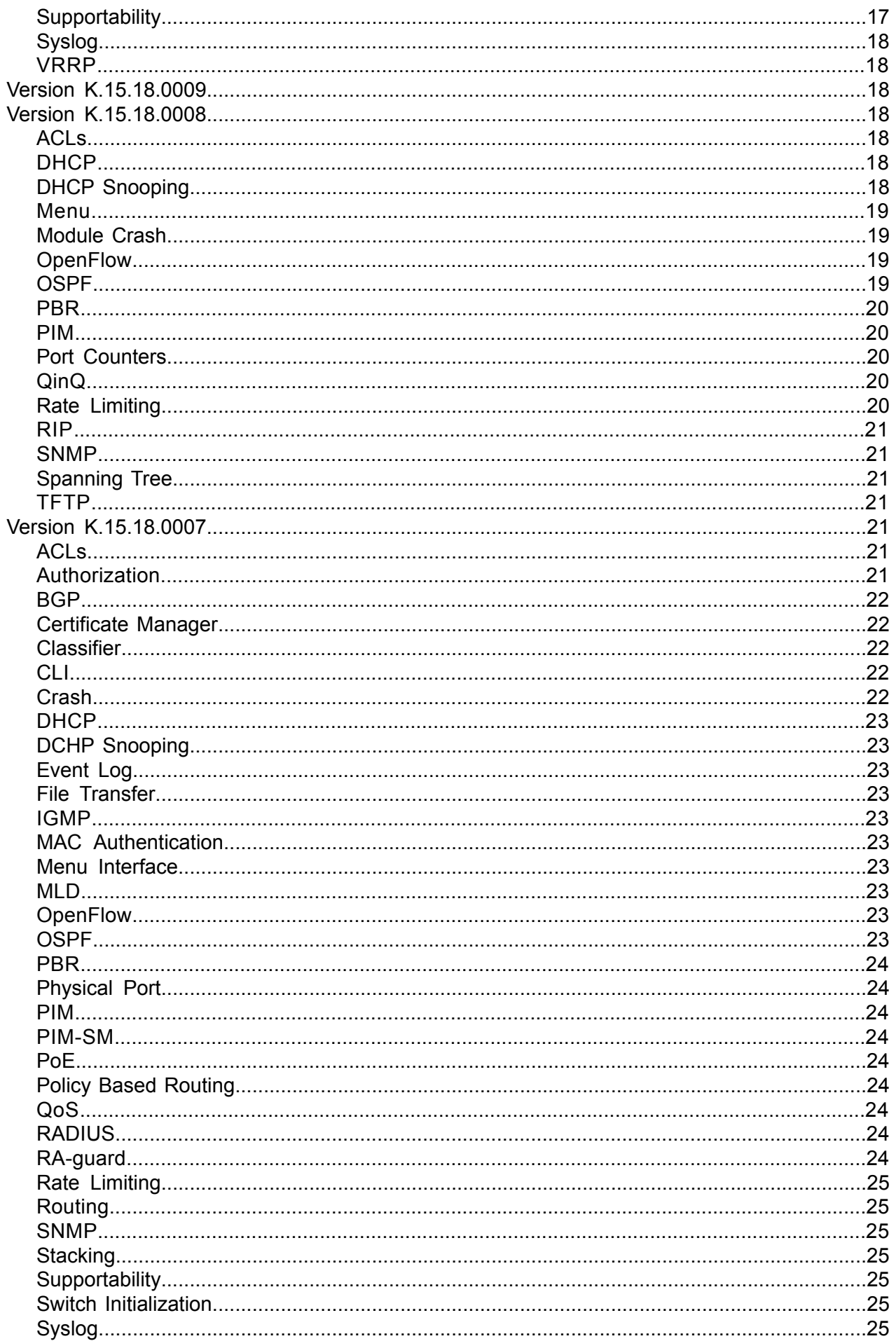

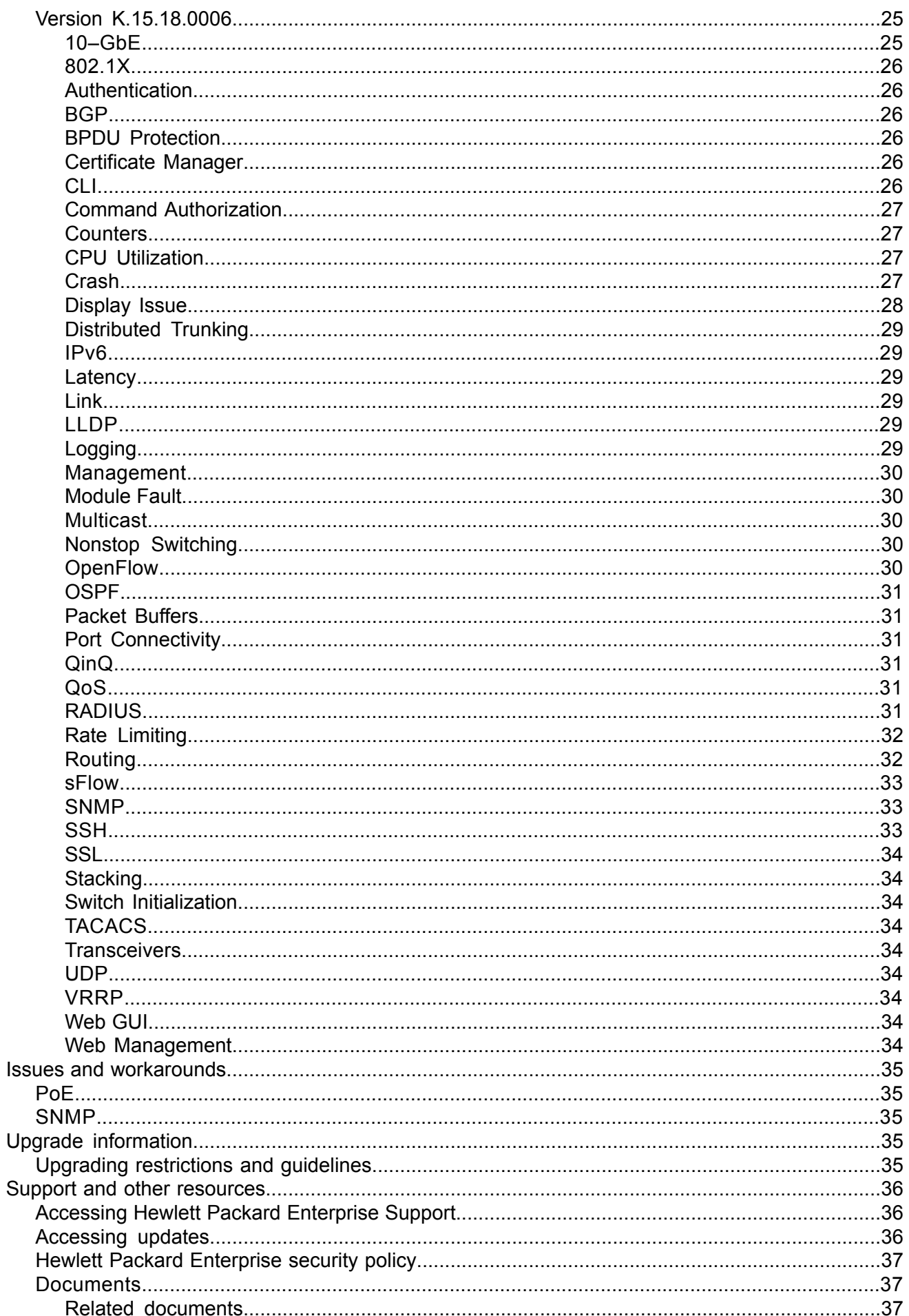

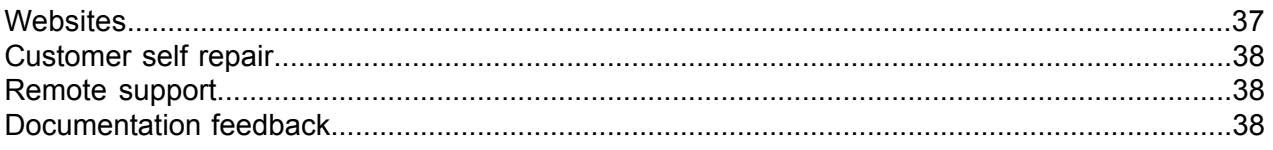

# <span id="page-6-0"></span>1 K.15.18.0011 Release Notes

# **Description**

<span id="page-6-1"></span>This release note covers software versions for the K.15.18 branch of the software.

Version K.15.18.0006 was the initial build of Major version K.15.18 software. K.15.18.0006 includes all enhancements and fixes in the K.15.17.0003 software, plus the additional enhancements and fixes in the K.15.18.0006 enhancements and fixes sections of this release note.

Product series supported by this software:

- HPE 3500 & 3500 yl Switch Series
- HPE 5400 zl & 8200 zl Switch Series
- HPE 6200yl Switch Series
- <span id="page-6-2"></span>• HPE 6600 Switch Series

# Important information

<span id="page-6-3"></span>To avoid damage to your equipment, do not interrupt power to the switch during a software update.

# Version history

All released versions are fully supported by Hewlett Packard Enterprise, unless noted in the table.

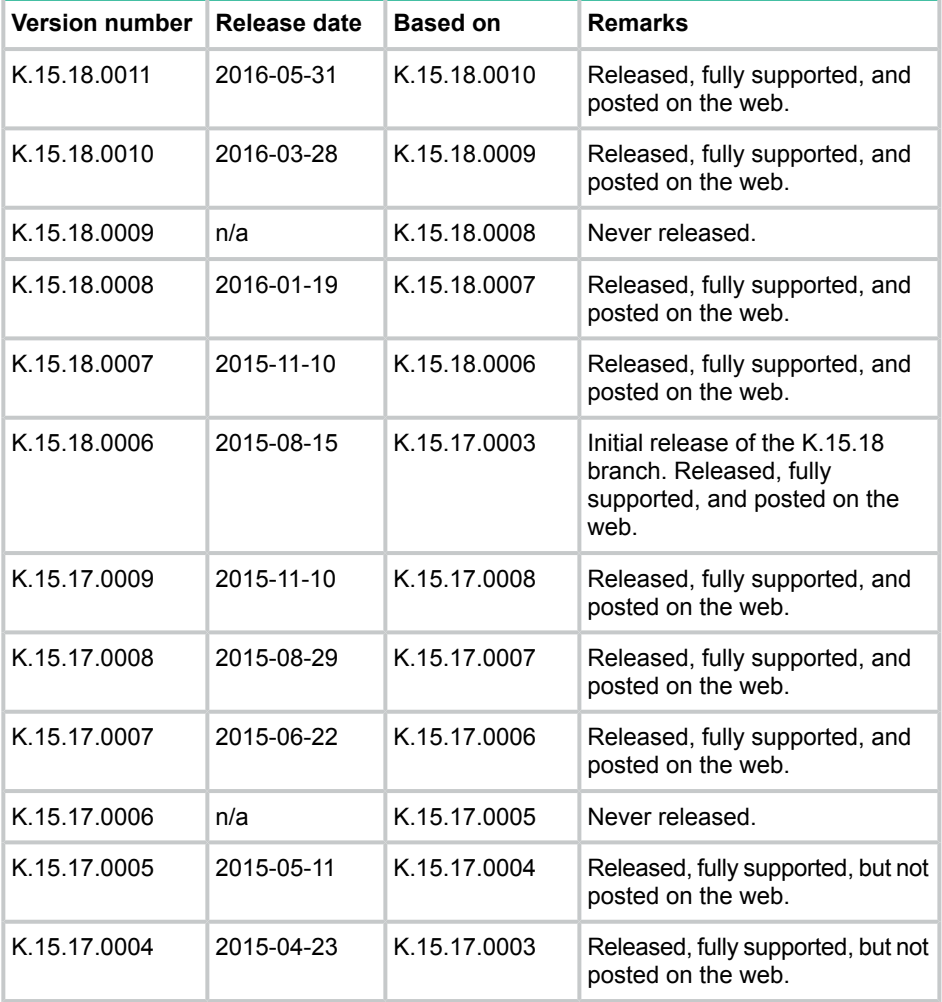

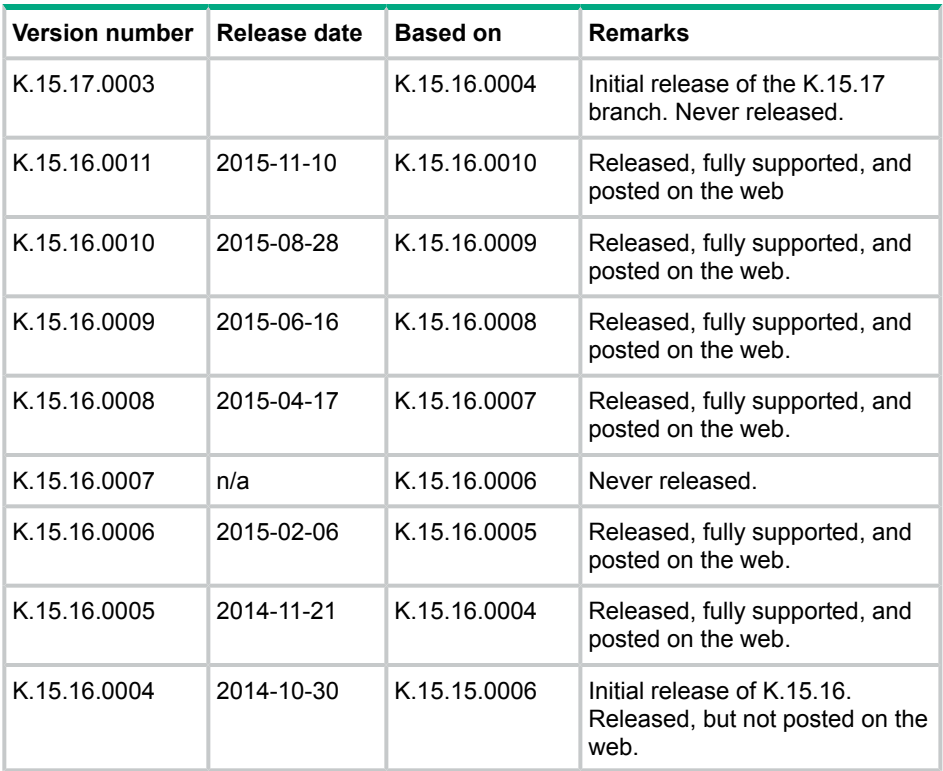

# <span id="page-7-0"></span>Products supported

This release applies to the following product models:

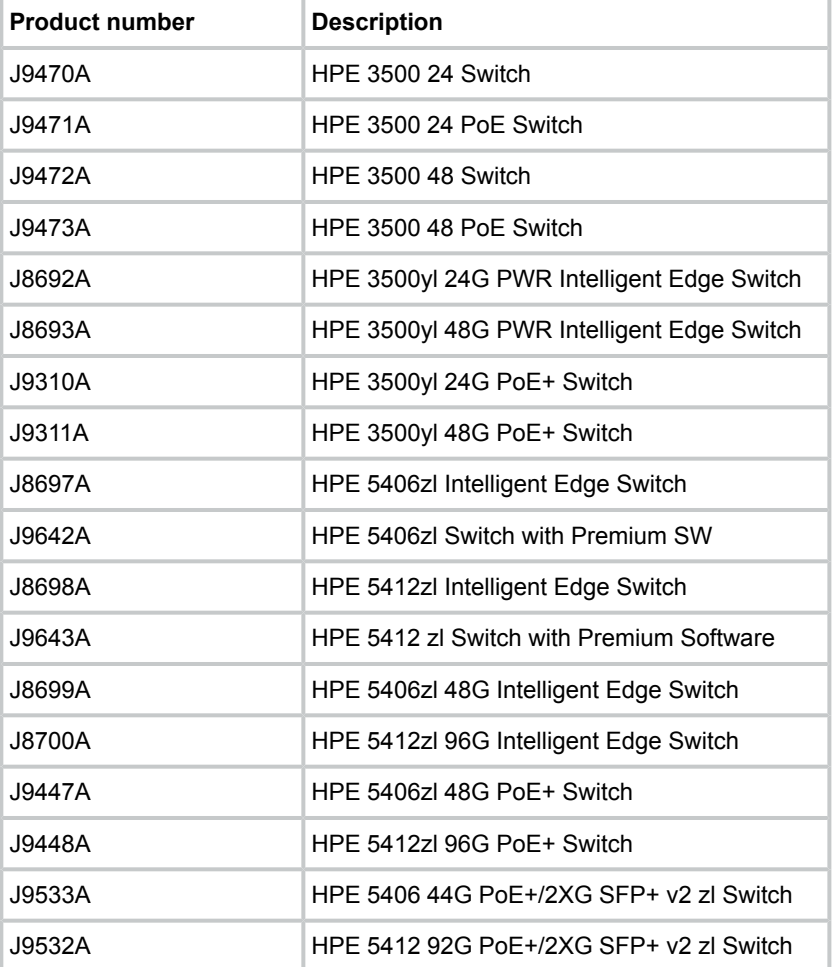

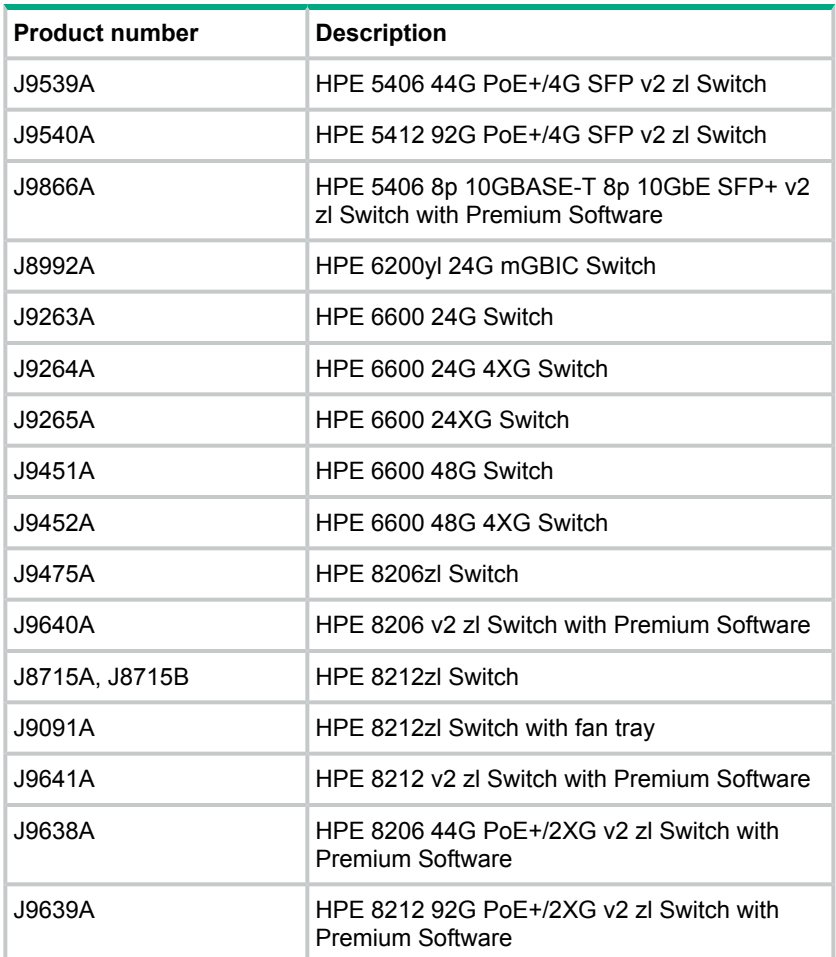

# <span id="page-8-0"></span>Compatibility/interoperability

The switch web agent supports the following operating system and web browser combinations:

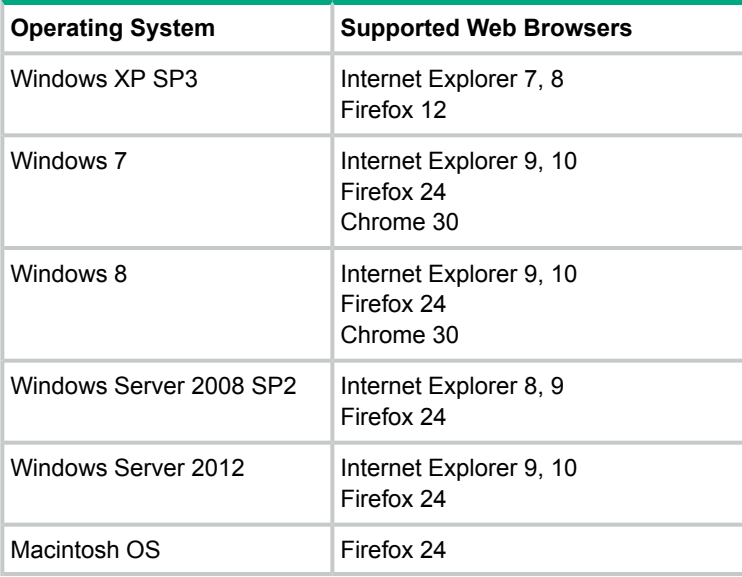

# Minimum supported software versions

<span id="page-9-0"></span>**NOTE:** If your switch or module is not listed in the below table, it runs on all versions of the software.

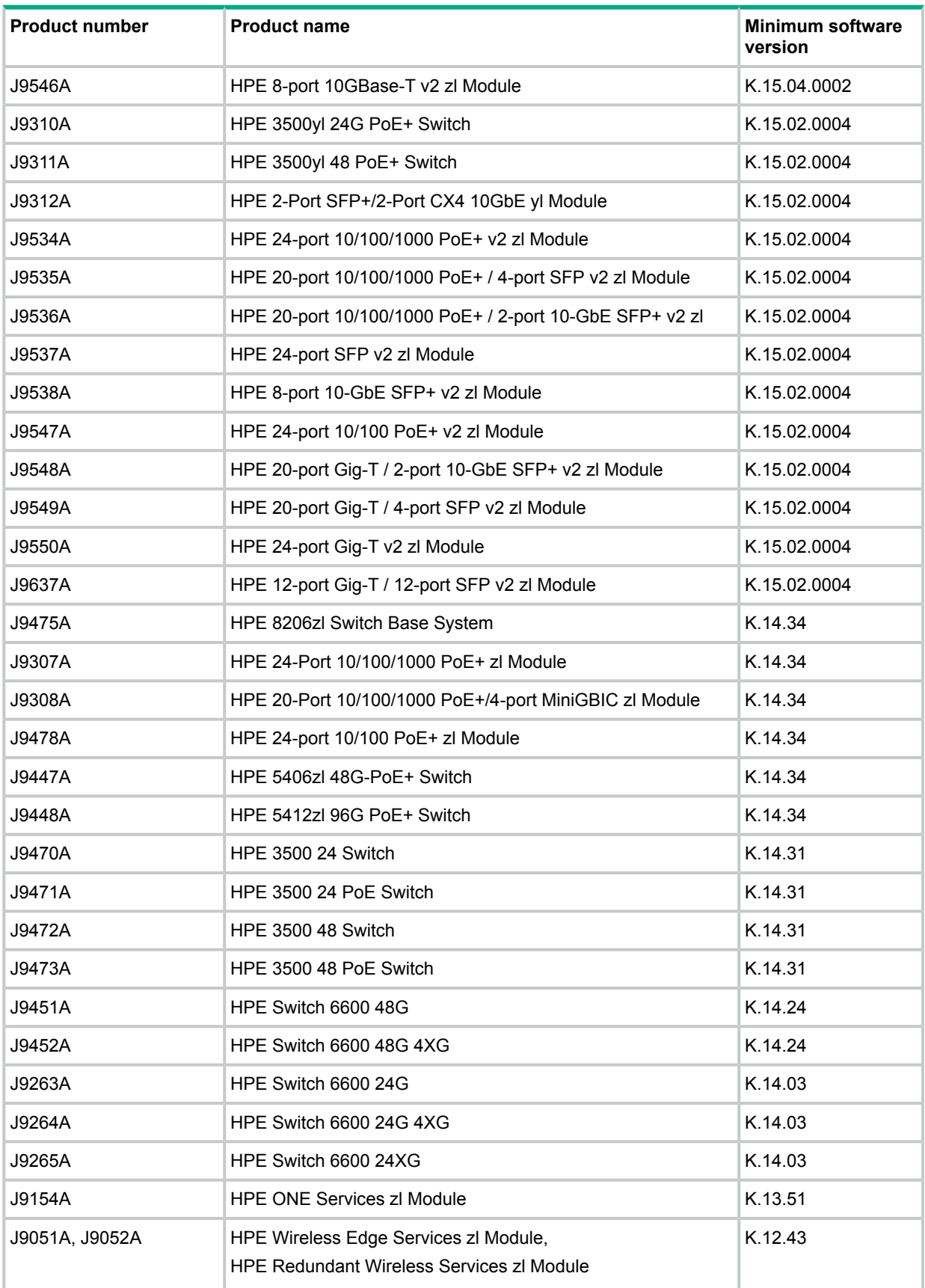

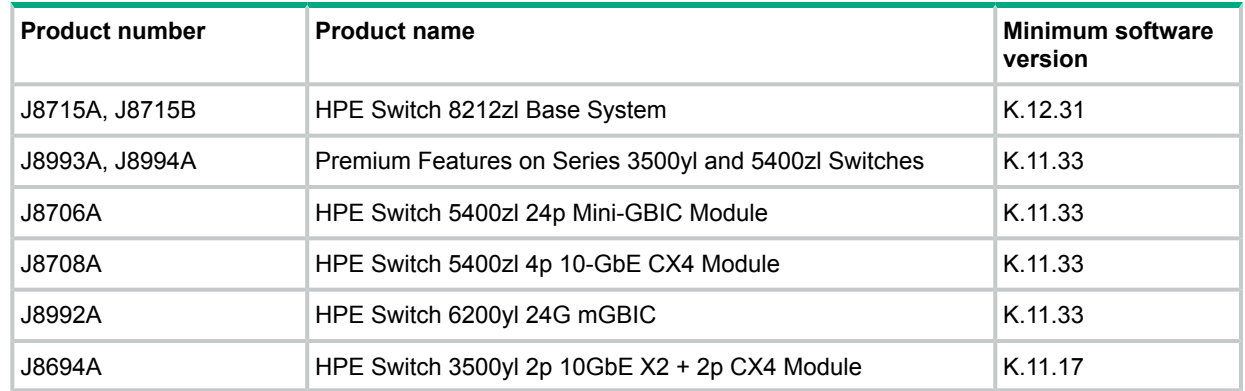

# <span id="page-10-0"></span>**Enhancements**

This section lists enhancements found in the K.15.18 branch of the software. Software enhancements are listed in reverse-chronological order, with the newest on the top of the list. Unless otherwise noted, each software version listed includes all enhancements added in earlier versions.

<span id="page-10-1"></span>**NOTE:** The number preceding the enhancement description is used for tracking purposes.

# Version K.15.18.0011

<span id="page-10-2"></span>No enhancements are included in version K.15.18.0011.

## Version K.15.18.0010

<span id="page-10-4"></span><span id="page-10-3"></span>No enhancements were included in version KB.15.18.0010.

### Version K.15.18.0009

<span id="page-10-5"></span>Never released.

## Version K.15.18.0008

#### Event Log

**CR\_0000189525** Added audit log message to the system logging for the following events:

- Termination of a secure session
- Failure to negotiate the cipher suite due to cipher mismatch for SSL and SSH sessions

**CR\_0000190131** Added RMON audit log messages when SNTP is disabled using the CLI no sntp command.

<span id="page-10-6"></span>**CR\_0000190134** Added an audit log message regarding the console inactivity timer when the console idle-timeout command is used.

<span id="page-10-7"></span>**CR\_0000190141** Added audit log messages when the default gateway IP address is configured or modified.

#### Version K.15.18.0007

<span id="page-10-8"></span>No enhancements were included in version K.15.18.0007.

# Version K.15.18.0006

#### Distributed Trunking

**CR\_0000167270** This feature allows PIM Sparse Mode and Distributed Trunking to work simultaneously.

#### Instrumentation Monitor

<span id="page-11-1"></span><span id="page-11-0"></span>**CR\_0000164159** This feature enhances switch instrumentation and diagnostic capability.

#### IP Directed Broadcast

<span id="page-11-2"></span>**CR\_0000145338** This feature enhances the security of the "IP Directed Broadcast" feature by denying traffic that is not specified within the configured access list.

#### **OpenFlow**

**CR\_0000173444** This feature allows the user to enable source and destination MAC Group tables in the OpenFlow pipeline.

<span id="page-11-3"></span>**CR\_0000173447** This feature supports OpenFlow matching traffic based upon L4 information.

#### Port Filters

<span id="page-11-4"></span>**CR\_0000142989** This feature provides granularity beyond Source Port filtering by allowing traffic exclusive to a specific VLAN to be forwarded.

#### Routing

<span id="page-11-5"></span>**CR\_0000168848** This feature adds MD5 authentication to RIPv2 routing to enhance security.

#### Security Vulnerability

<span id="page-11-6"></span>**CR\_0000161421** This feature provides support compliance for the cryptographic algorithm Suite B of US NIST (National Institute Standard and Technology).

#### **TFTP**

<span id="page-11-7"></span>**CR\_0000156362** This feature allows both TFTP and SSH to be enabled in a switch concurrently.

#### Fixes

<span id="page-11-8"></span>This section lists released builds that include fixes found in the 15.18 branch of the software. Software fixes are listed in reverse-chronological order, with the newest on the top of the list. Unless otherwise noted, each software version listed includes all fixes added in earlier versions.

<span id="page-11-9"></span>**NOTE:** The number that precedes the fix description is used for tracking purposes.

## Version K.15.18.0011

#### Distributed Trunking

**CR\_0000190804 Symptom:** Network connectivity or traffic loss is observed in a distributed trunking (DT) configuration.

Scenario: When a distributed trunking switch member is rejoining the distributed topology following a reboot, the topology might experience traffic loss and connectivity issues to downstream the trunks.

Workaround: Before reboot, disable the switch interfaces configured as DT-lacp/DT-trunks using the CLI command interface *<PORT-LIST>* disable and re-enable them after the switch reboot with the CLI command interface *<PORT-LIST>* enable.

Example:

```
(config)#: interface <PORT-LIST> disable
(config)#: write memory
(config)#: boot system
(config)#: interface <PORT-LIST> enable
```
## Event Log

<span id="page-12-0"></span>**CR\_0000192766 Symptom:** When MAC Tracker table reaches 10,000 allocated entries, the following message is logged to the event log system: IpAddrMgr: Failed to allocate new L2 MAC tracker, L3 FIB may ignore L2 MAC moves FIB entry.

Scenario: When MAC Tracker table allocated entries reaches 10,000, the aged or stale entries are overwitten, so there is no operational issue. For informational purposes, the switch logs an event message, which is flagged as warning rather than a debug message.

**CR\_0000192892 Symptom:** Audit event message is not logged when an invalid configuration fails to be downloaded onto the switch.

Scenario: When an identical, incorrect or invalid configuration file is rejected when downloaded on the switch, the audit event log message indicating the reason for file rejection is not recorded in the system event log.

<span id="page-12-1"></span>Workaround: The error message rejecting the configuration file is displayed on the switch console though no RMON event is recorded in the switch event log.

#### File Transfer

**CR\_0000192894 Symptom:** Setting the session idle-timeout to lower settings can cause a file transfer to hang indefinitely.

<span id="page-12-2"></span>Scenario: When session idle-timeout is configured to lower values, a file transfer exceeding the configured idle-timeout may hang indefinitely when executed from a remote session to the switch. Workaround: Configure session idle-timeout value to a higher value to allow file transfers to complete before the idle timer expires.

#### IGMP

**CR\_0000198564 Symptom:** Receiving certain IGMP membership reports might cause the querier to stop sending GQ messages to other IGMP hosts already joined to other groups. **Scenario:** An IGMP querier stops sending GQ messages to hosts already joined to other groups when it receives IGMP membership reports sent to reserved mutlicast address ranges (for example, Multicast IP address pattern of X.0.0.Y).

<span id="page-12-3"></span>Workaround: Avoid sending IGMP membership reports to reserved mutlicast address ranges or configure IGMP querier for IP lookup-mode (igmp lookup-mode ip), if supported.

#### Menu

**CR\_0000198649 Symptom:** An incorrect maximum number of supported authorized managers is specified in the help text message of the Menu interface.

<span id="page-12-4"></span>Scenario: The message text of the IP Authorized Managers Help Screen Menu interface states A maximum of 10 addresses is supported. The switch allows the configuration of up to 100 authorized managers.

Workaround: Use the CLI command ip authorized-managers help to determine the maximum number of authorized managers that can be configured on the switch.

#### OOBM

<span id="page-12-5"></span>**CR\_0000194019 Symptom:** A switch with OOBM port may experience an NMI crash and reboot. Scenario: When there is a broadcast storm on the OOBM network, the switch might encounter a crash with an error message similar to NMI event *<...>* Task='tDevPollRx' *<...>* and reboot.

Workaround: Avoid broadcast storms on the OOBM network.

#### PIM

**CR\_0000200178 Symptom:** Switch might crash with an error message similar to Health Monitor: Invalid Instr Misaligned Mem Access *<...>* Task='mSnmpCtrl' *<...>* while displaying learned multicast routes.

**Scenario:** When PIM is enabled on a VLAN and a large number of routes exist in the routing table  $(4000+)$ , the switch might crash with an error message similar to  $Health$  Monitor: Invalid Instr Misaligned Mem Access *<...>* Task='mSnmpCtrl' *<...>* while displaying IP multicast routing table content using the CLI command show ip mroute.

#### PoE

<span id="page-13-0"></span>**CR\_0000175016 Symptom:** Power-enabled devices may randomly encounter a brief power interruption.

**Scenario:** Power-enabled devices may randomly encounter a brief power interruption when connected to V1 switch modules, such as J8702A, J8705A and an event message similar to PD Removed is registered.

<span id="page-13-1"></span>Workaround: The power-enabled device reboots and comes back up on its own.

#### SNMP

**CR\_0000192914 Symptom:** SNMP community access violation warning messages are not always reported in the switch event log.

<span id="page-13-2"></span>Scenario: When Authorized IP Managers are configured on the switch, SNMP access from unauthorized management stations with correct community names are not reported in the switch event log.

#### Spanning Tree

**CR\_0000194044 Symptom:** Traffic may be disrupted in an RPVST topology when VLAN configuration changes.

Scenario: In an RPVST topology, when there are ports configured for BPDU filter, PVST filter, and root guard, removing any VLAN from the switch configuration might cause traffic disruption in the network.

Workaround: Reapply all the configurations related to the root-guard, tcn-guard, bpdu-filter, and pvst-filter after removing VLAN.

**CR\_0000198794 Symptom:** The switch might suffer occasional or chronic BPDU starvation, with log messages similar to CIST starved for a BPDU Rx on port.

<span id="page-13-3"></span>Scenario: When the BPDU Throttling feature is enabled, it can trigger occasional or chronic BPDU starvation episodes. Spanning tree BPDU throttle configuration status can be confirmed by running the CLI command show spanning-tree bpdu-throttle.

Workaround: Disabling BPDU Throttling should stop the BPDU starvation symptoms. To disable BPDU Throttling feature, run the CLI command no spanning-tree bpdu-throttle.

#### Switch Module

**CR\_0000172569 Symptom:** The 10G expansion module of the 6600 switch might experience intermittent reboot.

Scenario: The 10G expansion module of the 6600 switch unexpectedly reboots right after the log message Slot A: Lost Communications detected – Heart Beat Lost(01) is displayed, this causing an approximate 30 seconds of interruption in connectivity due to link up/down.

**CR\_0000192470 Symptom:** After a period of uptime, switch blades might reset with an error message similar to Software exception in ISR at interrupts\_mac.c *<...>* -> Excessive MAC Interrupts at chipPort *<...>*.

Scenario: When there is an excessive amount of received packets with shorter preamble than the industry standard, HPE switch blades might reset due to excessive interrupt handling. Workaround: Reconfigure the peer device to use a long preamable.

#### VRRP

<span id="page-14-0"></span>**CR\_0000197506 Symptom:** VRRPv3 traps are not correctly generated for new master change events.

<span id="page-14-1"></span>**Scenario:** When VRRP traps are enabled using the CLI command router vrrp traps and VRRPv3 is configured, the router switch sends the wrong trap. 'vrrpTrapNewMaster,' instead of 'vrrpv3NewMaster'.

# <span id="page-14-2"></span>Version K.15.18.0010

#### Banner

**CR\_0000190968 Symptom:** Copying a configuration file with a banner text containing the quote (") character could cause a switch crash.

Scenario: Copying a configuration file with a banner message containing the quote (") character spanning across multiple lines, might cause a switch crash with an error message similar to

<span id="page-14-3"></span>Health Monitor: Restr Mem Access *<...>*.

Workaround: Use short banner text or replace quote (") characters in the banner text message.

#### **Counters**

**CR\_0000189924 Symptom:** Incorrect values are displayed for transmit and receive counters of an interface.

<span id="page-14-4"></span>**Scenario:** The Broadcast (Bcast) and Multicast (Mcast) transmit (Tx) and receive (Rx) counter values displayed in the output of the CLI command show interfaces *<PORT-LIST>* are inaccurate.

#### DHCP

**CR\_0000191729 Symptom:** A switch acting as a DHCP Relay agent drops any DHCPINFORM packets with a TTL value set to 1.

<span id="page-14-5"></span>Scenario: DHCPINFORM packets received with a TTL value of 1 are dropped by the DHCP Relay agent, so the DHCP client cannot acquire an IP address from the DHCP server. Workaround: Configure the DHCP client network interface to use TTL values greater than 1.

#### DHCP Snooping

**CR\_0000167762 Symptom:** In high availability switches, after a failover occurs, the DHCP Snooping bindings learned from a TFTP server are not retained and all DHCP clients lose connectivity in case of a redundancy failover.

Scenario: DHCP Snooping bindings learned from a TFTP server are not correctly synced to the standby management module or switch; the entries are lost in the event of a switch failover to standby the management module or standby switch.

Workaround: The switch needs to re-learn all connected DHCP clients after a failover event.

**CR\_0000183894 Symptom:** DHCP Snooping might prevent DHCP clients from getting an IP address from a trusted server.

Scenario: When there are multiple DHCP servers configured for the same IP address scope and a DHCP server failover is triggered, new DHCP clients might not be able to obtain an IP address that is already registered in the switch DHCP Snooping binding database before the existing lease expires.

Workaround: Use one of the following options: 1) Have the multiple DHCP servers configured with the same scope synchronized. 2) Delete the existing binding from the DHCP Snooping binding table using CLI command no ip source-binding *<…>*.

**CR\_0000189557 Symptom:** Performing a software upgrade on the switch from software version XX\_15\_16.XX to XX\_15\_17.XX or later might fail.

**Scenario:** When DHCPv6 snooping static bindings are configured, a switch software upgrade from software version XX\_15\_16.XX to XX\_15\_17.XX or later might fail.

<span id="page-15-0"></span>Workaround: Remove the DHCPv6 snooping static bindings configuration from the switch prior to software upgrade.

#### Display Issue

**CR\_0000164977 Symptom:** The path to destination learned through a meshing topology is not displayed in the output of Meshing CLI commands.

**Scenario:** When meshing is configured and enabled on the switch and the path to the mac-address is already learned through the mesh, the meshing path is not displayed in the output of the CLI command

<span id="page-15-1"></span>show mesh traceroute mac-address *<MAC-ADDR>* vlan *<VLAN-ID>*.

#### DNS

**CR\_0000190533 Symptom:** IPv6 Router Advertisements do not always announce the DNSSL properly.

Scenario: Updates or changes to domain name are not dynamically updated in RA advertisements.

<span id="page-15-2"></span>Workaround: Execute write mem and reboot after updating domain name in the switch config file.

#### IGMP

**CR\_0000189793 Symptom:** Deleting and reconfiguring an IGMP or PIM VLAN interface may not forward multicast traffic correctly.

<span id="page-15-3"></span>**Scenario:** Enable IGMP or PIM on a VLAN. Delete VLAN from the configuration and re-configure the VLAN.

**Workaround:** Disable IGMP or PIM before deleting and reconfiguring the VLAN interface.

#### IPv6

<span id="page-15-4"></span>**CR\_0000189760 Symptom:** An MLD-enabled switch may not properly interoperate with other third-party devices.

**Scenario:** When IPv6 is configured with the Router Alert option set for MLD, the switch may not properly interoperate with some third-party devices (such as CISCO).

#### IPv6 ND

<span id="page-15-5"></span>**CR\_0000191543 Symptom:** In certain conditions, the switch is unable to discover an IPv6 neighbor.

Scenario: The switch is unable to discover an IPv6 neighbor when the point-to-point inter-router link is configured with /127 IPv6 prefix length.

Workaround: Do not use /127 IPv6 prefix length for the point-to-point inter-router link.

#### MIB

<span id="page-15-6"></span>**CR\_0000189981 Symptom:** The output of the walkMIB <OBJECT-STR> CLI command might not correctly display IPv6 loopback interface information.

Scenario: When an interface is configured with both, IPv4 and IPv6, addresses, the IPv6 address of loopback interface may not be consistently listed in the output of the CLI command walkMIB ipAddressIfIndex, with consecutive executions.

#### OSPF

**CR\_0000172709 Symptom:** In certain OSPF configurations, the switch might reboot with an error message similar to

Software exception at ospf2\_spf.c: *<...>* Routing Stack: Assert Failed.

Scenario: In an OSPF topology, when multiple NSSA ABRs are configured for the same area, the switch might reboot.

Workaround: Configure secondary NSSA after the current OSPF adjancencies are in FULL state.

**CR\_0000176119 Symptom:** OSPFv3 virtual link does not come up after disabling and re-enabling the link connected to the area on which the virtual link is configured.

Scenario: When the link on which the OSPFv3 virtual link is configured is disabled, the OSPFv3 virtual link does not come up once the link is re-enabled.

Workaround: Remove and re-configure the virtual-link connection.

**CR\_0000189794 Symptom:** Configuring a VLAN with IPv6 OSPF3 passive mode, incorrectly applies the configuration to all VLANs.

<span id="page-16-0"></span>Scenario: Enable a VLAN with IPv6 OSPF3 passive mode and observe that the output of the CLI command show run vlan shows IPv6 OSPF3 passive mode applied to all VLAN interfaces.

#### PoE

**CR\_0000175786 Symptom:** PoE devices that are power class 3 might experience random PoE power toggling.

Scenario: The switch might randomly report over current indications on the system logs for the ports where connected PoE devices of power class 3 are drawing power via LLDP. When this event occurs, the connected PoE devices lose power.

Workaround: Reduce the number of PoE devices of power class 3 connected to the switch at system boot.

**CR\_0000177617 Symptom:** Some vendor powered devices (PDs) supporting the POE+ standard can issue non-standard PoE+ packets or packets with invalid TLVs while negotiating for power from the switch (PSE). Strict interpretation of the standard forces power to be cut off to such devices and could cause the PD to reboot continuously.

<span id="page-16-1"></span>**Workaround:** Configure the associated port to be poe-allocated-by value and poe-value *<required-watts>* on the switch to avoid reboot.

#### **Policies**

**CR\_0000189858 Symptom:** When a service policy configuration is applied to a range of interfaces, the configuration is not properly displayed in the output of the  $\text{show}$  CLI command. Scenario: Apply a configured service policy to a range of ports using the CLI command

interface *<port-list>* service-policy *<policy-name>* in.

<span id="page-16-2"></span>Only the first applied interface is displayed in the running configuration or the output of the CLI command

show policy ports <port-list>.

Workaround: Apply the policy to a single port at a time using the same CLI command.

#### Smart Link

<span id="page-16-3"></span>**CR\_0000190943 Symptom:** Traffic is not properly forwarded through smart link ports on switches configured in stacking mode.

Scenario: When multiple smart link groups are configured with ports tagged in different VLANs, traffic is not correctly forwarded when a smart link port is down.

Workaround: Avoid configuring a second or subsequent smart link group whose port members are not part of the same VLANs as the existing smart link group.

#### **Supportability**

**CR\_0000183389 Symptom:** CLI command show tech all might fail to run properly.

<span id="page-17-0"></span>**Scenario:** CLI command show tech all may not complete or execute properly.

#### Syslog

**CR\_0000189320 Symptom:** The switch might crash when enabling debug destination to syslog using the CLI command debug destination logging.

Scenario: When the switch is configured for logging to a remote syslog server with IPv6 address using temporary debug facility to system logging destination using the CLI command debug destination logging, the switch might crash.

<span id="page-17-1"></span>**Workaround:** Configure the remote syslog server with an IPv4 address or redirect temporary debug to the local console or buffer facility using the CLI command debug destination console | buffer.

#### VRRP

**CR\_0000184103, CR\_0000192567 Symptom:** Ping to VRRP virtual IPv6 address does not work properly.

**Scenario:** When a VLAN is configured with multiple VRRP virtual IP addresses, ping to VRRP virtual IP address might fail.

<span id="page-17-2"></span>**Workaround:** Configure the VLAN, designated for VRRP virtual ping, with only one IP address.

Version K.15.18.0009

<span id="page-17-4"></span><span id="page-17-3"></span>Never released.

## Version K.15.18.0008

#### ACLs

**CR\_0000181860 Symptom:** While ACL Grouping is enabled, applying an ACL with no rules to a mixed range of ports that includes ports with already applied ACLs might lead to a switch reboot. Scenario: Configure and apply an ACL to individual ports. Enable ACL grouping feature and configure an ACL with no rules defined. The switch might reboot when the ACL with no rules defined is applied to a range of ports.

<span id="page-17-5"></span>Workaround: Remove the already applied ACLs from the port before appliyng the ACL to a mixed group of ports with and without previously applied ACLs.

#### DHCP

**CR\_0000182394 Symptom:** Adding or updating DHCP Snooping lease database transfer options after configuring the lease file URL to SFTP removes the authentication credentials included in the configuration file for the SFTP server.

<span id="page-17-6"></span>Scenario: Configure the switch to include the authentication credentials in the configuration file using the command include-credentials. Configure the DHCP snooping database lease file URL for SFTP using the command dhcp-snooping database file sftp://USERNAME@*<IP-ADDR>*/*<FILENAME>*. When adding or updating other database lease options, such as delay or timeout, the SFTP authentication credentials are removed for the configuration.

#### DHCP Snooping

**CR\_0000184104 Symptom:** When DHCP enabled clients are roaming between DHCP snooping protected ports and are requesting different IP addresses without releasing the unexpired and previously assigned IP address, some DHCP Snooping protected ports might drop DHCP client requests, leaving DHCP clients unable to obtain new IP address leases.

Scenario: A DHCP enabled client connected to a DHCP snooping protected port is requesting an IP address lease then moves to another port in the same DHCP snooping protected VLAN and requests to lease a different IP address without releasing the previously leased IP address. When the new lease expires on the new port, it deems the new port unable to accept new DHCP requests.

<span id="page-18-0"></span>Workaround: Remove and re-add the affected port from/to the DHCP snooping protected VLAN.

#### Menu

**CR\_0000182402 Symptom:** Port Status Menu shows incomplete information for the ports where J9054B/C transceivers are present.

**Scenario:** Go to Port Status in the Status and Counters menu and observe incomplete information for ports with J9054B/C transceivers present.

<span id="page-18-1"></span>Workaround: Run the command show interface brief to read missing port information.

#### Module Crash

**CR\_0000174253 Symptom:** Under certain conditions, some packets may be forwarded to the incorrect CPU queue, which could lead to a chassis module crash with an error message similar to Software exception in kernel context at ghsException *<…>* Internal system error.

<span id="page-18-2"></span>Scenario: A chassis module may crash with an error message similar to Software exception in kernel context at ghsException *<…>* Internal system error.

#### **OpenFlow**

**CR\_0000175735** Downloading a configuration file to the switch may fail when one or more OpenFlow instances that have a controller assigned are present in the configuration file. Scenario: When attempting to download a configuration file to the switch that contains OpenFlow instances with a controller assigned, the download may fail with the following error: A listen-port or a controller, and a member VLAN must be added to the named instance before enabling it.

**Workaround:** Remove the OpenFlow configuration from the configuration file prior to download/restore, then restore the OpenFlow configuration from the CLI.

**CR\_0000177385 Symptom/Scenario:** Multiple updates of OpenFlow rules and meter configurations may lead to a switch crash with an error message similar to Software exception at util.c:…

<span id="page-18-3"></span>**CR\_0000182988 Symptom:** Incorrect meter statistics are returned to the SDN controller. Scenario: Statistics meter for matching traffic to the configured traffic flows is not correctly measured when sent to the SDN controller.

#### OSPF

**CR\_0000169444 Symptom:** When MTU mismatch occurs between OSPF routers, the OSPF neighboring state is not properly restarted. **Scenario:** When an MTU mismatch is detected on a link between two OSPF routers, with fully established adjacency, the OSPF router may maintain a FULL adjacency state without transitioning to EXSTART.

Workaround: Resolve the MTU mismatch between the two OSPF routers.

**CR\_0000177561 Symptom:** Incorrect interface priority value is displayed in the output of the show ipv6 ospf3 neighbor command for the tunnel interface. **Scenario:** Enable OSPFv3 on a 6in4 tunnel interface and connect OSPF neighbor routes, then execute the show ipv6 ospf3 neighbor command. The incorrect priority value for tunnel interface is displayed.

**CR\_0000180692** Restoring a configuration with ip ospf *<ip-addr>* cost x configuration for a loopback interface, fails with the error message file corrupted.

Workaround: Remove the OSPF configuration for the loopback interface from the configuration file before restoring it and restore the loopback interface OSPF configuration from CLI, thereafter.

#### PBR

<span id="page-19-0"></span>**CR\_0000181437** A PBR class with the period character '.' in the class name cannot be added to a PBR policy. The following error message is displayed: Policy *<incomplete policy name till first '.'>* not found.

<span id="page-19-1"></span>Workaround: Do not use the period character in policy or class names.

#### PIM

**CR\_0000177574 Symptom:** In a PIM-SM topology with redundant path from RP to Source, when topology changes also force changes in the shortest path to Source, some of the receivers might not receive multicast streams via an existing alternate path.

Scenario: When a unicast routing change occurs in a PIM-SM network that triggers PIM-SM election of a new next hop PIM neighbor router via the shortest path, some receivers might not receive multicast traffic from the alternate route.

<span id="page-19-2"></span>**Workaround:** Rejoin the multicast group.

#### Port Counters

**CR\_0000178967** On 10G and 40G ports of v3 modules, some traffic levels might cause port counters to show incorrect 100% port utilization, even when the actual utilization is less.

**CR\_0000180029 Symptom:** Inaccurate port utilization for the 10G port is displayed in the output of the show interfaces port-utilization command.

**Scenario:** The output of the show interfaces port-utilization command could show mismatching information with the port utilization displayed in the show interface *<PORT-NUM>* command.

Workaround: Toggle (disable/enable) the interface to clear up the port utilization mismatching display issue.

**CR\_0000183662 Symptom:** When the flow mod statistics are queried from the controller, incorrect values are received from the controller for the packet and byte count on a switch.

<span id="page-19-3"></span>Scenario: When querying the flow statistics from the controller, incorrect multi-part reply packets are sent for flow stats with unknown message types. This happens when the flow table includes over 400 entries. If the flow tables exceed 400 entries, the controller fails to pull more flows from the switch. This causes multipart reply packets to be sent to the controller with an unknown message type.

#### QinQ

**CR\_0000177736 Symptom:** QinQ mode is not correctly removed when the switch is restored to a non-QinQ configuration.

<span id="page-19-4"></span>**Scenario:** When a switch configured for QinQ mode is restored to factory-default configuration or to a non-QinQ mode configuration file, some residual QinQ configuration causes QinQ mode to be re-enabled.

**Workaround:** Disable QinQ mode via CLI prior to restoring the switch to another non-QinQ configuration or to factory default.

#### Rate Limiting

**CR\_0000181575** When the multicast rate-limit is configured on the Internet port of a ONE module, such as MSM765, broadcast packets are discarded causing client connects to the LAN interface to fail to reach DHCP and other broadcast-related service available on the Internet Port. Workaround: Avoid setting a multicast rate-limit on the MSM 765 controllers Internet port.

<span id="page-20-0"></span>**CR\_0000177096 Symptom:** RIP peering may not be properly established when a VLAN interface is reconfigured. **Scenario:** After deleting a VLAN that is configured for RIP and then reconfiguring that same VLAN, RIP peers are not properly formed on that VLAN.

<span id="page-20-1"></span>Workaround: Disabling and re-enabling the RIP router on the VLAN interface or at the global configuration level should result in a working peering with the RIP neighbor router.

### SNMP

**CR\_0000182311 Symptom:** If a switch is reconfigured from MSTP to RPVST, while spanning-tree traps are already enabled on the switch, none of the RPVST SNMP traps are sent.

Scenario: When the switch is configured for MSTP, Spanning Tree mode, and SNMP notifications, changing the mode to RPVST also disables the configured Spanning Tree traps. Although the traps are displayed in the configuration as 'enabled' and the value of the object 'hpSwitchStpCntl' (.1.3.6.1.4.1.11.2.14.11.5.1.7.1.14.3) indicates that the traps are properly enabled, none of the configured notifications are sent to a trap receiver. When the traps are reconfigured or the switch is rebooted, the SNMP traps are transmitted again as expected.

<span id="page-20-2"></span>Workaround: Re-enable SNMP Spanning Tree traps using CLI command spanning-tree traps or reboot the switch to restart the Spanning Tree SNMP traps transmission.

#### Spanning Tree

<span id="page-20-3"></span>**CR\_0000175721** When setting the RPVST mode for spanning tree, the switch continuously displays the erroneous error message: WARNING: Reboot switch and use CLI commands to configure MSTP parameters.

Workaround: The error message can be ignored.

#### **TFTP**

**CR\_0000176439 Symptom:** Restoring a configuration file with TFTP protocol configured for the database file URL of DHCP server or DHCP Snooping, might lead to a switch crash with an error message similar to Software exception at ConfigParmV.cc.

**Scenario:** Restore a configuration file with TFTP file transfer protocol configured for DHCP server or DHCP snooping database file such as "dhcp-snooping | dhcp-server database file tftp://10.0.0.1//file." The switch might crash during configuration file transfer.

<span id="page-20-4"></span>**Workaround:** Remove the database URL configuration from the file prior to restoring the configuration via file transfer to avoid the switch crash, then add such configuration via CLI command.

<span id="page-20-5"></span>**CR\_0000180230** TFTP transfer does not work with packet sizes other than 1416 bytes. Workaround: Configure TFTP client to use a packet size of 1416 bytes.

# Version K.15.18.0007

#### ACLs

<span id="page-20-6"></span>**CR\_0000178154** Configuring extended ACL with condition  $qt, lt$ , or range for source/destination port, reports an error message Commit failed.

#### Authorization

**CR\_0000172174** Using AAA authentication, a security user could gain access to both manager and security log commands.

**CR\_0000175376** Users not part of a local authorization group can have access to default security commands.

<span id="page-21-0"></span>**CR\_0000177086** During route updates in a BGP network with Route Reflector and ECMP routes, intermittent BGP route flapping could be experienced and/or BPDU starvation-like symptoms.

**CR\_0000178861** In a BGP topology, high CPU usage might be observed during link flap and/or BGP routes learning and the switch might become unresponsive.

<span id="page-21-1"></span>**CR\_0000182018** High CPU utilization occurs in BGP topologies if the switch obtains an invalid route as the last entry from its BGP peer.

#### Certificate Manager

**CR\_0000172987** No warning or action confirmation message is provided at CLI while replacing CSR with a self-signed certificate.

<span id="page-21-2"></span>**CR\_0000179330** Configuring tls lowest-versiopn might cause the switch to crash with an error message similar to Software exception at cli crypto action.c.

#### **Classifier**

**CR\_0000174198** Policy statistics are not cleared when no direction (in/out) is specified with Clear Statistics policy CLI.

<span id="page-21-3"></span>**CR\_0000174199** The show statistics policy command does not return the correct information when no direction (in/out) is specified.

#### CLI

**CR\_0000159416** Attempting to display the switch flash content consecutively from multiple sessions to the switch using the show flash command, while downloading an image to the switch, could cause the switch console to become unusable.

**CR\_0000171261** A new CLI is introduced to enable resetting the PoE controller and restoring functionality on the affected ports: power-over-ethernet poe-reset port *<port name>* 

**CR\_0000178304** There is a potential memory leak caused by repetitive use of the CLI command show crypto pki ta-profile.

<span id="page-21-4"></span>**CR\_0000180373** After removing the static-group joins and immediately adding IGMP static-group joins for the same group, the CLI routine gives an error message and the token for that group is not deleted or freed.

**Workaround:** Do not remove and immediately re-add the same IGMP static-group joins for the same group.

#### Crash

**CR\_0000180705** In rare cases when attempting to configure the switch through the MENU or WEBUI interfaces or via a net management application, the switch might crash with the following signature:

.Active system went down: 09/10/15 12:55:32 K.15.18.0006 349 Health Monitor: Invalid Instr Misaligned Mem Access HW Addr=0x00000000 IP=0x0 Task='mSnmpCtrl' Task ID=0xa995840 sp:0x4206ea8 lr:0x86400 msr: 0x02029200 xer: 0x00000000 cr: 0x24000400

**Workaround:** When configuring the switch, use only the CLI interface. Avoid using the MENU, WEBUI, or net management applications, such as IMC, to configure the switch.

**CR\_0000181774** The show statistics policy command might cause the switch to crash in certain configurations with maximum meters.

#### DHCP

<span id="page-22-1"></span><span id="page-22-0"></span>**CR\_0000180195** Fix applied to make the DHCPACK packet being sent by the DHCP Server in response to a DHCPINFROM use the MAC Address of the client as destination instead of a broadcast address.

#### DCHP Snooping

<span id="page-22-2"></span>**CR\_0000177144** There is a discrepancy between the DHCP-snooping binding database and the value reported by the dynamic binding counter.

## Event Log

<span id="page-22-3"></span>**CR\_0000179527** Updated RIP syslog event IDs.

#### File Transfer

<span id="page-22-4"></span>**CR\_0000175506** In certain circumstances, a file transfer does not complete and causes the switch to get into the permanent Download is in progress, you cannot reboot now! state.

#### IGMP

<span id="page-22-5"></span>**CR\_0000157996** Removing and re-adding IGMP static groups could result in an Inconsistent value error message.

Workaround: After deleting the static group, wait for 3 seconds before re-adding it.

#### MAC Authentication

<span id="page-22-6"></span>**CR\_0000157903** With mac-auth failure-redirect feature configured as FQDN, loss of connectivity could be experienced at end points if DNS query is unable to resolve.

**CR\_0000176044** Updated Local Mac Authentication (LMA) OUIs list of Cisco IP-phones.

#### Menu Interface

<span id="page-22-8"></span><span id="page-22-7"></span>**CR\_0000179336** While using the **IP Configuration Menu** interface to switch from **DHCP/Bootp** to **Manual** IP address configuration without first editing the switch's currently configured IP address for the respective VLAN interface, an Invalid value error message is received.

#### MLD

**CR\_0000135443** Node Local addresses in MLD Query/Report are not being dropped.

#### **OpenFlow**

**CR\_0000174050** When OpenFlow and Service tunnels are configured, if interfaces are disabled and enabled while traffic is flowing, the system could crash with an error message similar to Software exception at opflAccel.c.

**CR\_0000175712** Custom pipeline modification with traffic could cause the switch to crash with an error message similar to Software exception at ovsTables.c.

<span id="page-22-9"></span>**CR\_0000175907** OpenFlow rejects some flows while installing only flows with only eth src in match list.

**CR\_0000176014** Deleting one flow deletes all previously created flows.

**CR\_0000177514** After a reboot with OpenFlow configuration, the switch might assume erroneous VLANs as OpenFlow member VLANs.

#### OSPF

**CR\_0000174802** Negative values can be displayed for ABR and ASBR counters in the output of the show ip route ospf command.

#### PBR

<span id="page-23-1"></span><span id="page-23-0"></span>**CR\_0000175896** Modifying an already applied Policy Based Routing (PBR), with an action configured for a tunnel interface, could lead to a switch crash. Workaround: Un-apply the policy, modify the policy, then reapply the policy.

#### Physical Port

<span id="page-23-2"></span>**CR\_0000178384** Changing Speed-duplex mode on a disabled port renders the port usable only at that speed-duplex mode until the PHY is reset.

#### PIM

**CR\_0000142977** PIM-SM allows invalid groups in Boostrap Router (BSR) messages.

**CR\_0000152901** The CLI commands show ip mroute and show ip pim mroute on first hop router do not display the neighbor information.

<span id="page-23-3"></span>**CR\_0000161990** The wrong event message, Candidate RP functionality disabled, is logged when PIM-DM is disabled.

#### PIM-SM

<span id="page-23-4"></span>**CR\_0000163279** When a PIM-SM Rendezvous Point is shutdown, the switch does not immediately send a C-RP-Adv message to the Bootstrap Router with a hold time of 0. Instead, it sends after the hold time expires.

#### PoE

**CR\_0000169265** After an electrical surge or ESD charge on a PoE port, the switch might exhibit BAD FET messages, which indicate a failure to deliver PoE on those ports. Event log messages appear similar to the following:

W 04/02/15 07:58:49 02562 ports: Port 1/1: ossible bad FET/PSE supplying PoE power - suggest configuring other end of link with "no power"

<span id="page-23-5"></span>W 04/02/15 07:58:49 00567 ports: port 1/1 PD Other Fault indication.

**CR\_0000181317** On a switch with a high number of installed blades, when one of the installed power supplies loses and then recovers power, some blades might crash or reboot.

#### Policy Based Routing

<span id="page-23-6"></span>**CR\_0000173164** After a loss and restoration of connectivity between the switch and the PBR specified next-hop, the switch routes traffic conforming to match rules, as well as traffic conforming to the ignoring of rules to the PBR next-hop.

#### QoS

<span id="page-23-7"></span>**CR\_0000175792** The show class config and show policy config commands do not display complete output when large numbers of QoS classes or policies are configured.

#### **RADIUS**

<span id="page-23-8"></span>**CR\_0000177823** During a RADIUS machine auth transition, the switch might incorrectly send the Class-ID of the user auth in the machine auth Accounting Stop packet. This results in the authentication-session of the user-auth getting cleared, so when we want to COA the client that there is no record of the session.

#### RA-guard

**CR\_0000177104** The error message displayed when enabling IPv6 ra-guard on a dynamic trunk has been updated to display IPv6 RA-quard is not supported for dynamic trunks.

#### Rate Limiting

<span id="page-24-1"></span><span id="page-24-0"></span>**CR\_0000177775** Increased rate limiting values for ICMP traffic up to 100 GB, to accommodate interfaces with speed greater than 10 GB.

#### Routing

**CR\_0000174012** Applying BPG route-map with set weight while there is more than one path could result in a switch crash with a message similar to Software exception at bgp\_med.c:597 -- in 'eRouteCtrl'.

<span id="page-24-2"></span>Workaround: The failure may be avoided by apply BPG route-map with set local-pref instead of using set weight.

#### SNMP

**CR\_0000175683** The switch may not send "Cold start" traps after a reboot.

**CR\_0000177261** Non-default values (other than 0) configured for egress rate (transmission-interval) that generates the SNMP trap notifications for changes to running configurations are not applied. (Example: logging notify running-config-change transmission-interval 10).

**CR\_0000177848** Restoring backup configuration files with SNMPv3 enabled or QinQ SVLAN set, triggers an unexpected switch reboot even if the backup config is identical to the current config.

<span id="page-24-3"></span>**CR\_0000181295** Running SNMP on dot3StatsDuplexStatus OID using an index of 0 causes the switch to crash.

#### **Stacking**

<span id="page-24-5"></span><span id="page-24-4"></span>**CR\_0000173162** The J number of stacked devices is not properly reported in entPhysicalVendorType OID.

#### **Supportability**

**CR\_0000156177** Core dump files are still generated when the feature is disabled.

#### Switch Initialization

<span id="page-24-6"></span>**CR\_0000171369** When communicating with the switch (for example, via SCP, SSH, Telnet) over a connection with IP fragments, where some IP fragments are getting dropped, transfers stall or take an excessive amount of time.

#### Syslog

<span id="page-24-8"></span><span id="page-24-7"></span>**CR\_0000179328** A small subset of event IDs sent to the syslog server have different values between releases.

#### Version K.15.18.0006

#### 10–GbE

**CR\_0000153118** When a 10G port is reset or when the port speed switches from 10 Gbps to 1 Gbps, or vice versa, the port may start dropping packets, flood packets, or packets received on the port may be corrupted. The latter condition may eventually cause the module or stack member to crash with a message similar to the following:

Software exception in ISR at interrupts\_ahs.c:4087

-> Too many HPP ints: 00040000

This problem only affects 10G Ethernet ports on 3800 series switches and ports 1, 2, 4, 7, and 8 on the J9546A and J9546A version 2 modules.

#### 802.1X

<span id="page-25-1"></span><span id="page-25-0"></span>**CR\_0000164489** 802.1X re-authentication period works if the client connects after the switch is booted. If, however, the switch reboots while clients are connected, it authenticates initially, but no re-authentication occurs.

#### Authentication

<span id="page-25-2"></span>**CR\_0000156072** When generating a self-signed certificate or Certificate Sign Request (CSR) in the web interface, the software incorrectly allows the use of non-ANSI characters. When the CLI is used, the action is not allowed and an error message is displayed.

#### BGP

<span id="page-25-3"></span>**CR\_0000138230** When BGP has equal cost routes but one route is preferred due to a higher configured weight, the outputs of show ip bgp and show ip route show that the router uses the wrong route.

#### BPDU Protection

<span id="page-25-4"></span>**CR\_0000124429** A port can receive a high volume of spanning tree BPDUs when there is a loop in the connected network. This fix prevents the switch CPU from being overwhelmed by limiting the rate at which those BPDUs are sent to the CPU. For more information, see theadvanced traffic management guide for your switch.

#### Certificate Manager

**CR\_0000156165** Basic Constraint Extension pathlenConstraint support added to Certificate Manager. In software versions 15.14 and later, support was added for Trust Anchor (TA) certificates which allow a user to sign intermediate Trust Anchor certificates or an end entity certificate. In section 4.2.1.9, RFC 5820 defines a Basic Constraint Extension named pathLenConstraint as the field that defines "(...) the maximum number of non-self-issued intermediate certificates that may follow this certificate in a valid certification path. (...) A pathLenConstraint of zero indicates that no non-self-issued intermediate CA certificates may follow in a valid certification path. Where it appears, the pathLenConstraint field MUST be greater than or equal to zero. Where  $pathLenConstruct$  does not appear, no limit is imposed." Support for the pathLenConstraint has been added to the software. It can be set to the maximum value of 3 because the software supports up to 3 intermediate certificates. When it is set to 0, it can only sign an end entity certificate and not another intermediate certificate.

#### <span id="page-25-5"></span>CLI

**CR\_0000136134** After issuing the command no ip ssh cipher <cipher option>, the entry is listed twice in the output of show run.

**CR\_0000145812** A new command tcp-push-preserve is added. This command is enabled by default, and causes TCP packets with the "push" flag to be sent before other packets in the queue. Note that high concentrations of TCP packets with push flags under certain conditions can destabilize your network. Use the **no** form of this command to disable the feature.

**CR\_0000154706** When a user configures a blackhole route for an IPv4 or IPv6 address and then attempts to configure that same IP address as a VRRP virtual IP address, the invalid configuration will be rejected with the error message Cannot configure a reject/blackhole route as backup virtual-ip-address. When the configuration order is reversed by first configuring the IP address as VRRP virtual IP address and then the blackhole route, the configuration is incorrectly permitted by the configuration parser.

**CR\_0000156237** When a user has enabled Spanning Tree in the CLI and configured a protocol version other than the default MSTP, the CLI Menu does not allow the user to modify Spanning Tree parameters. The menu will indicate that the switch requires a reboot. When the switch is actually rebooted the same problem will be present after the reboot.

**CR\_0000161668** After a user has changed the Spanning Tree Protocol Version to RPVST in the CLI Menu, the switch will prompt the user to save the configuration and reboot the system to activate the changes. However, after saving and rebooting, those messages will continue to be displayed.

**CR\_0000170477** A user can successfully log in using the default username (manager/operator), even if a custom username is configured.

**CR\_0000172046** The commands show lldp info local-device and show lldp info remote-device may fail to display the correct information [Chassis ID] when the switch is standalone or connected to any remote device.

<span id="page-26-0"></span>**CR** 0000174064 The Management and Configuration Guides shows a CLI command of (no) lldp config <port-no> dot3TlvEnable poeplus config, but the CLI is using (no) lldp config <port-no> dot3TlvEnable poe config. The CLI was changed to match the documentation, which better describes the action.

#### Command Authorization

<span id="page-26-1"></span>**CR\_0000160066** The listen-port help command has changed: [no] listen-port *<PORT-NUM>* Specify the TCP port on which the OpenFlow agent of the switch listens for incoming connections from an OpenFlow controller. Default port number is 6633.

#### **Counters**

**CR\_0000141119** The output of show ip counters is incorrect when routing is enabled for IP, IPv6, or multicasts.

<span id="page-26-2"></span>**CR\_0000149229** The "Route changes" counter in the output of show ip rip increments with every RIP update the router receives, even if there are no route changes.

#### CPU Utilization

<span id="page-26-3"></span>**CR\_0000153428** With high volumes of routed IPv6 traffic, switch CPU utilization might remain at high levels for long periods of time. This issue is most prevalent with v1 zl modules.

#### Crash

**CR\_0000137552** With OSPF enabled, if one switch has jumbo frames enabled but the link partner does not, the switch might reboot unexpectedly with a message similar to Software exception at block.c:1158 -- in 'SIGIO Task', task ID =  $0xa94f800 \rightarrow$  Routing Stack: Assert Failed.

**CR\_0000142381** When the BGP configuration includes a non-default weight and the redistribute connected command, the switch might reboot unexpectedly with a message similar to Software exception at hwBp.c:218 -- in 'fault handler', task ID = 0xa5df1c0 -> MemWatch Trigger: Offending task 'eRouteCtrl'. Offending IP=0xedde38. This issue was introduced with CR\_0000138230.

**CR\_0000143067** Under extremely heavy traffic loads, repeated port toggling might cause the switch to reboot unexpectedly with a message similar to Software exception at bgp tsi.c:361 -- in 'eRouteCtrl', task ID = 0xa95fcc0 -> Routing Stack: Assert Failed.

**CR\_0000149153** When an exceptionally large amount of IP Address Manager (IPAM) output is generated by the output of show tech all and captured using the copy command-output CLI command, the system may crash with the following message:

NMI event SW:IP=0x00147168 MSR:0x02029200 LR:0x00120f7c cr: 0x44000400 sp:0x04d60f30 xer:0x00000000 Task='mSess3' Task ID=0x4d59728

**CR\_0000155066** The switch may reboot unexpectedly with a Software Exception message similar to: Software exception at stackingFile.c:2224 -- in 'mStackDatWriter', task ID = 0x3c953b00 -> Internal Error ID: 6382d706) when a lot of TFTP file transfers to an external TFTP server have occurred.

**CR\_0000159125** When a system has Distributed Trunking enabled, a crash may occur when a packet with an incorrect flag is received on the ISC port. Instead of dropping the packet, the software attempts to process the packet which triggers a crash similar to the following:

Health Monitor: Invalid Instr Misaligned Mem Access

HW Addr=0x0065d2f8 IP=0x65d2f8 Task='tDevPollTx' Task ID=0xa9f9700

sp:0x2ecc828 lr:0x6081c0

msr: 0x02029200 xer: 0x20000000 cr: 0x48000800

**CR\_0000159764** Due to an unknown trigger, a switch may reboot with a message similar to the following:

NMI event HW:IP=0x0151dec4 MSR:0x02029200 LR:0x0151e468

cr: 0x20000800 sp:0x02f01460 xer:0x20000000

Task='tDevPollRx' Task ID=0xaa28000

**CR\_0000162148** When an OSPFv3 NSSA area is changed to a stub area, the switch may reboot unexpectedly with a message similar to the following:  $ospf3$  ls.c:3748 -- in 'eRouteCtrl', task ID = 0xa9e7080-> Routing Stack: Assert Failed.

**CR\_0000166340** An SNMP crash occurs during PCM discovery on 2620 and 2650, if an Avaya phone is connected to the switch that advertises an organizational OUI value 00-00-00 (all zeros), or any neighbor entry contains an all zero OUI type TLV, during walkmib on the switch.

**Workaround:** Change the lldp admin status to txOnly on the link that is connected to the specific Avaya phone.

**CR\_0000168194** The switch may restart with an error message similar to the following during a session logout, kill, or timeout:

```
Software exception crash at multMgmtUtil.c:151 -- in 'mOobmCtrl', task
ID = 0x13b15e00-> Internal error.
```
<p style="margin: 0in 0in 0pt;">

<p style="margin: 0in 0in 0pt;">

**CR\_0000170286** When a module is inserted into or removed from a switch with a large number of VLANs and ports, port configuration for every port is updated, leading to an unexpected switch reboot. To address this, the burst of logs is throttled.

**CR\_0000170693** Enabling Hewlett Packard Enterprise Network Protector on the VAN SDN Controller and receiving DNS traffic causes packet buffer depletion in the switch and eventually can lead to PIM module reboot.

<span id="page-27-0"></span>**CR\_0000174081** In some cases, a module may reboot when a non-fatal error is reported. The fix for this is to reboot the module only in the case of a fatal interrupt. For non fatal interrupt, the switch must drop the corrupted packet.

#### Display Issue

**CR\_0000140830** When **terminal length** is changed from the default of 24, the config file display is truncated and the outputs of show logging and show interfaces might be interleaved in the output of show tech all.

**CR\_0000167906** When the alert log is sorted by date/time, items are sorted (erroneously) alphabetically by day of the week, rather than day of the month.

## Distributed Trunking

<span id="page-28-0"></span>**CR\_0000165004** If Distributed Trunking keep-alive has been configured, and later the switch is rebooted, the ISC link between the DT pair becomes unstable, or goes down. Symptoms include blocked traffic, layer 2 loops, or duplicate packets. A temporary workaround for this issue is to reconfigure the DT keep-alive (but not reboot).

**CR\_0000168368** When the Distributed Trunk link is lost between the DTS primary switch and a distributed trunk device (DTD), the communication between the DTS primary and a distributed trunk device (DTD) or any hosts of DTD are also lost. This issue also causes loss of communication between DTD local hosts and any destinations whose path is the DTS-primary. Communication issues remain until the DT link is back online, AND, the other DT-link is disabled/re-enabled.

#### <span id="page-28-1"></span>IPv6

**CR\_0000140467** The switch does not generate an event log message when IPv6 Neighbor Discovery (ND) detects a duplicate address.

**CR\_0000164057** IPv6 counters are displayed very slowly while executing the show ip counters command.

Workaround: Add the interface example show ip counters vlan X' returns display information at normal speed.

<span id="page-28-2"></span>**CR\_0000172573** Configuring a port for IPv6 ra-guard and adding the port to a new or existing trunk results in the generic error message Operation failed on Port X##: General error. The fix for this provides a more meaningful error message.

#### Latency

<span id="page-28-3"></span>**CR\_0000129743** When the switch receives a high volume of traffic for unknown destinations, the resulting ARPs sent by the switch in combination with other incoming traffic the switch must process can cause latency and dropped packets. In this situation, the event log might report IpAddrMgr: IPAM Control task delayed due to slave message queues too full.

#### Link

<span id="page-28-4"></span>**CR\_0000169819** When the switch is configured for Rapid-PVST (RPVST), any changes to port path cost takes effect properly. However, when the port is disabled and then re-enabled, the port path cost applied and also advertised to neighbors changes to the default path cost.

#### LLDP

<span id="page-28-5"></span>**CR\_0000157298** When a PD sends an LLDP-MED TLV to a switch port in which the PD uses the invalid value of 0 Watts, the switch software will actually apply the invalid 0 Watts. This will cause the PD to reboot every time it transmits the 0 Watts in the TLV. The switch may log overcurrent warnings (00562 oirtsL oirt *<port ID>* PD Overcurrent indication.) as the PD is already drawing power over the port when the software applies 0 Watts power. The value of 0 Watts in the TLV will henceforth be rejected with the error Invalid power value 0 deciWatts received from MED PD on port <port ID>.

#### Logging

**CR\_0000147833** Some RMON events are not correctly defined for VRRP, which causes the switch to report an error such as system: Unknown Event ID 776 when those events occur.

**CR\_0000149891** When a user disables layer 3 on a VLAN, the event log message might state that layer 3 was disabled for the wrong VLAN.

**CR\_0000150244** Some RMON events are not correctly defined for fault-finder (FFI), SSL, and virus throttling, which causes the switch to report an error such as system: Unknown Event ID 776 when those events occur.

<span id="page-29-0"></span>**CR\_0000155070** The Alert-Log filter criteria does not work as expected when a substring is used as a filter.

#### Management

<span id="page-29-1"></span>**CR\_0000149727** In some situations with multiple TELNET and/or SSH sessions established, the switch does not accept additional management sessions even if some of the existing ones are killed, responding with the message Sorry, the maximum number of sessions are active. Try again later.

#### Module Fault

**CR\_0000149727** When a chassis is rebooted, one or more modules may not be correctly initialized and suffer from an HSL Fatal error. When the problem occurs, Event Log messages such as the following will be logged:

 chassis: Slot J Downloading chassis: Slot J Download Complete chassis: Slot J Failed to boot-timeout-(AGENT\_FAILED) chassis: Slot J Downloading chassis: Slot J Download Complete chassis: Slot J HSL0 Fatal ff8003f2: Task=eDevIdle Task ID=0x1b1fe6c0 IP=0x1c5cd88

<span id="page-29-2"></span>The same module may require multiple initialization attempts before it is properly booted up. Once the initialization of the affected module has succeeded, the module will operate normally.

#### **Multicast**

<span id="page-29-3"></span>**CR\_0000138817** When a multicast stream is sent to a reserved multicast address, a General Query might not be forwarded by the switch, causing clients to be dropped from the multicast stream.

#### Nonstop Switching

**CR\_0000133990** After a management module failover of an 8200zl switch configured for Nonstop switching, one or more of the following issues might be observed:

. The output of show system fans displays Fan Failed for all fans.

<span id="page-29-4"></span>. The output of show system power-supply displays Not Present for all power supply slots.

. The output of walkmib hpicfsensortable displays hpicfSensorIndex.  $0 = 0$  repeatedly.

. Pressing the "LED Mode" button has no effect (the mode selection does not change).

#### **OpenFlow**

**CR\_0000163370** Violation of OpenFlow requirement that if the match field OXM\_OF\_IP\_DSCP is used the ETH TYPE must be 0x0800 or 0x86dd.

**CR\_0000170635** On the CLI, typing openflow <tab> shows the valid parameters and descriptions. The optional parameter ip-control-table-mode help text has been corrected to read Include IP control table in the OpenFlow packet processing pipeline. [Deprecated]. Please see 'openflow instance *<INSTANCE-NAME>* pipeline-model.

**CR\_0000170688** When enabling NetworkProtector on the VAN SDN Controller, the switch loses packet buffers until they are depleted and eventually the switch stops functioning and loses management access

#### OSPF

<span id="page-30-0"></span>**CR\_0000137616** When the switch is configured as an OSPF neighbor, and the neighbor changes time, OSPF adjacency will temporarily drop.

**CR\_0000149413** The SPF counter for OSPFv3 increments for link-state updates even if there is no topology change.

**CR\_0000155425** When a high volume of Link State Acknowledgements are flooded to an OSPFv2 neighbor the adjacency may go down because OSPF Hello packets are dropped.

**CR\_0000160814** When a user reconfigures an OSPFv3 area from stub or normal to NSSA without rebooting the router or restarting the OSPFv3 protocol, the ASBR status is not updated on the OSPFv3 router when it becomes an NSSA ABR. Likewise, when the area is reconfigured from NSSA to stub or normal, the ASBR status is also not updated and the router will continue to act as if it is still an ASBR.

Due to the incorrect ASBR status, the route advertisements are not correct, which results in routes being installed on routers in an area when they should not be or routes not being advertised when they should have been.

<span id="page-30-1"></span>**CR\_0000161636** When OSPF v3 is used, incorrect route calculations on the ABR by the switch result in symptoms such as multiple routes in RIB, and incorrect route selections based on preference settings (In case of cost and distance, the lower value is more preferred). Rebooting the ASBR may temporarily resolve the issue.

#### Packet Buffers

<span id="page-30-2"></span>**CR\_0000170693** Enabling Network Protector on the VAN SDN Controller and receiving DNS traffic causes packet buffer depletion in the switch and eventually can lead to PIM module reboot.

#### Port Connectivity

<span id="page-30-3"></span>**CR\_0000161856** If ip igmp static-group *<group-address>* is added to the switch configuration for any VLAN, then upon a warm or cold reboot of the switch, the switch does not establish a link on any Ethernet ports. This issue is also present on stand-alone 2920, with stacking disabled.

#### QinQ

**CR\_0000156782** A switch populated with zl v1 modules and configured for **qinq mixedvlan** mode might not pass customer traffic across an S-VLAN.

<span id="page-30-4"></span>**CR\_0000156812** A switch configured for **qinq mixedvlan** mode does not allow an untagged port to be removed from a C-VLAN and placed in an S-VLAN.

<span id="page-30-5"></span>**CR\_0000162179** When attempting to remove a configuration line from a QoS policy, the switch returns commit failed. The customer cannot delete the line and has to reload the configuration to recover. Occurs when multiple policies are configured.

#### QoS

**CR\_0000172606** The Web UI can now display a port range when setting QoS. Previously the Web UI displayed only the first port in the range.

#### **RADIUS**

**CR\_0000149657** Configuration of multiple RADIUS servers via SNMP fails if a "create and wait" mechanism is used.

#### Rate Limiting

<span id="page-31-1"></span><span id="page-31-0"></span>**CR\_0000148906** Enabling outbound rate limiting on port causes adjacency loss and prevents OSPF hellos from being transmitted. If the rate-limit is removed the switch forms adjacencies again.

#### Routing

**CR\_0000148889** The host cache list structure for certain routes has changed to improve lookup performance.

**CR\_0000155524** Data traffic that is forwarded by the default route is routed in software after the ARP cache has been cleared by the command clear arp. Software routing can cause an increased latency and CPU utilization level.

**CR\_0000160655** When a VACL is applied to VLAN *X*, if a host on VLAN *X* then pings the switch agent's IP address for VLAN *Y*, the agents response IP address is also applied to the VACL, and hosts will become unreachable.

**CR\_0000162176** Under stress conditions, the switch sometimes enters a state where it does not send an ARP to a particular destination and it becomes unreachable on the customer network.

**Workaround/Proof of issue:** Initiate a ping from the switch to the unreachable destination to restore connectivity to that destination through this switch.

**CR\_0000174881, CR\_0000176140** The switch does not initiate an ARP request to the next hop IPv4 address for routed IPv4 traffic entering a VLAN that has a Routed Access List (RACL) applied using the commands vlan vid ip access-group identifier in or vlan vid ip access-group identifier out. As a result, the IPv4 routed traffic will not reach its destination because the switch did not create an ARP entry in the switch ARP Table for the next hop IPv4 address which is required to route the traffic. The issue may be intermittent because there could be other sources trying to reach the same next hop IPv4 address which will result in creating an ARP entry. Due to the ARP age-out time of 20 minutes, the issue may reoccur after 20 minutes. For example, if the routed IPv4 traffic also enters the switch via a VLAN that does not have RACL or if you ping it from the affected switch. Pinging from the switch to the unreachable IPv4 destination address will temporarily resolve the reachability issue; however, the issue may reoccur after the APR age-out expire or after invoking the CLI command clear arp.

Example of an IPv4 inbound RACL configuration that could encounter this issue for packets routed through the switch:

```
ip access-list extended "102"
10 permit ip 0.0.0.0 255.255.255.255 0.0.0.0 255.255.255.255
exit
ip routing
ip route 0.0.0.0 0.0.0.0 192.168.0.1
vlan 10
name "VLAN10"
untagged A1
ip access-group "102" in
ip address 10.0.0.1 255.255.255.0
exit
vlan 20
name "VLAN20"
untagged A2
ip address 192.168.0.100 255.255.255.0
```
#### exit

Example of an IPv4 outbound RACL configuration that could encounter this issue for packets routed through the switch:

ip access-list extended "102" 10 permit ip 0.0.0.0 255.255.255.255 0.0.0.0 255.255.255.255 exit ip routing ip route 0.0.0.0 0.0.0.0 192.168.0.1 vlan 10 untagged A1 ip address 10.0.0.1 255.255.255.0 exit vlan 20 name "VLAN20" untagged A2 ip access-group "102" out ip address 192.168.0.100 255.255.255.0 exit

#### <span id="page-32-0"></span>sFlow

<span id="page-32-1"></span>**CR\_0000168606** The switch continues to send incorrect sFlow datagrams for non-existent ports after removing the module associated with these ports.

#### SNMP

**CR\_0000156209** When a configuration file is downloaded to the switch in which the SNMP community name string for unrestricted access is something other than 'unrestricted', the software will reset the access-level to the default 'restricted.' Although it is expected behavior to default to 'restricted' when the string 'unrestricted' is not precisely matched, the software has been modified to allow the use of both lower and upper-case characters in the word 'unrestricted' when parsing a downloaded configuration file.

<span id="page-32-2"></span>**CR\_0000160352** The string value for the temperature sensor's instance of the object entPhysicalName (.1.3.6.1.2.1.47.1.1.1.1.7) is incorrectly set to "Chassis." It should return "Chassis Temperature."

#### **SSH**

**CR\_0000159714** The output of the display device command over SSH displays incorrectly as a misaligned single line of output, due to no carriage returns between multiple lines. This occurs more frequently if the terminal width is set > 80 characters, when SSH senses the terminal settings on Login.

**CR\_0000165393** When the SSH client has a keepalive mechanism configured that requires a response from the SSH server on the switch, the SSH client will terminate the session after the first keepalive packet is transmitted. This happens because the switch drops the client's keepalive packet due to an incorrect packet length calculation.

This issue has been observed using an openSSH client with the ServerAliveInterval configured and the parameter 'want\_reply' enabled.

#### **SSL**

<span id="page-33-1"></span><span id="page-33-0"></span>**CR\_0000162587** SSL Security vulnerability due to 56 bit DES-CBC-SHA. Due to security vulnerability the cipher DES-CBC-SHA is now unavailable.

#### **Stacking**

**CR\_0000152463** After updating Management Stack Members to some versions of *X*.15.08.0001 or newer software, the Member switches will mistakenly display an additional two configuration lines of SNMPv3 configuration in the running-config if snmp-server hostsnmp-server host is configured on the Commander.

**CR\_0000170433** In a stacked configuration, if the macauth password is set to a password of exactly 16 characters (max length) and configuration saved, when the stack reboots, the member switch hangs during reboot.

**CR\_0000169998** VLAN port configuration changes made in the menu interface persist and cannot be reversed at the CLI.

<span id="page-33-2"></span>**Workaround:** Reset the switch, reset the module, or power cycle the switch.

#### Switch Initialization

**CR\_0000149065** When the switch is rebooted, one module takes about 10 seconds longer to come online than the other modules.

<span id="page-33-3"></span>**CR\_0000169998** VLAN port configuration changes made in the menu interface persist and cannot be reversed at the CLI. **Workaround:** Reset the switch, reset the module, or power cycle the switch.

#### **TACACS**

<span id="page-33-4"></span>**CR\_0000177904** When more than one TACAS server is configured and all are not reachable, failover to local authentication does not occur.**Workaround:** Configure single TACAS server with failover to local authentication. Use Radius servers and authentication.

#### **Transceivers**

<span id="page-33-5"></span>**CR\_0000163290** Some SR J9150A and LRM J9152A transceivers show as NON-HPE with K.15.07 and W.15.07 software.

#### UDP

<span id="page-33-7"></span><span id="page-33-6"></span>**CR\_0000172405** When UDP broadcast traffic is sent to a switch with UDP forwarder configured, an unexpected reboot occurs with a message similar to Software exception at alloc free.c:825 -- in 'mUDPFCtrl', task ID = 0x1deb0800 -> buf already freed by 0x1DEB0800, op=0x00160002Buffer:

#### VRRP

<span id="page-33-8"></span>**CR\_0000169624** VRRP virtual ping fails in a QinQ mixed-mode configuration.

#### Web GUI

**CR\_0000172729** When a VLAN is created with a name containing an apostrophe, the Web GUI troubleshooting pages appear to be blank.

#### Web Management

**CR\_0000149099** When Spanning Tree Protocol (STP) is enabled via the Web user interface, "mstp" is shown as the default STP mode, and "mstp" is displayed as the operational mode after the user enables STP and saves the change. However, the command line interface shows that the switch operates in "rpvst" mode. **Workaround:** From the Web user interface, use the dropdown menu to explicitly select "mstp" from the dropdown options, then save the change.

<span id="page-34-0"></span>**CR\_0000160654** When 51 or more VLANs are configured on the switch, the web interface does not display any VLAN under the **VLAN Management** and **Multicast IGMP** tabs.

# Issues and workarounds

<span id="page-34-1"></span>The following are known issues in the K.15.18.0011 release.

# PoE

**CR\_0000192808 Symptom:** Dual-port Aruba APs, such as AP325, AP225, AP135, might occasionally power up with reduced power (802.3af mode) and AP's system status LED lit up amber.

Scenario: Occasionally, when both Ethernet ports of dual-port Aruba APs, such as AP325, AP225, AP135 are connected to a PoE+ switch, AP's LED status may indicate a fault condition (amber) and only one of AP's ports E0 or E1 on will receive power.

<span id="page-34-2"></span>Workaround: Disable LLDP dot3TLV on the switch whenever both ports of dual-port Aruba APs are plugged into the switch.

## SNMP

**CR\_0000190877 Symptom:** SNMP communities default configuration values are not consistently displayed between the output of CLI command show running-config and show snmp-server.

Scenario: When executing CLI command show running-config, only non-default configuration parameters for SNMP communities are displayed, such as read/write MIB access mode, and operator/manager MIB access level.

<span id="page-34-4"></span><span id="page-34-3"></span>Workaround: Use the CLI command show snmp-server to display SNMP communities' complete configuration.

# Upgrade information

# Upgrading restrictions and guidelines

K.15.18.0011 uses BootROM K.15.30. If your switch has an older version of BootROM, the BootROM will be updated with this version of software.

For more information about BootROM, see the HPE switch software management and configuration guide for your switch.

 $\Omega$ **IMPORTANT:** During the software update, the switch will automatically boot twice. The switch will update the primary BootROM, then reboot, and then update the secondary BootROM. After the switch flash memory is updated and the final boot is initiated, no additional user intervention is needed. Do not interrupt power to the switch during this important update.

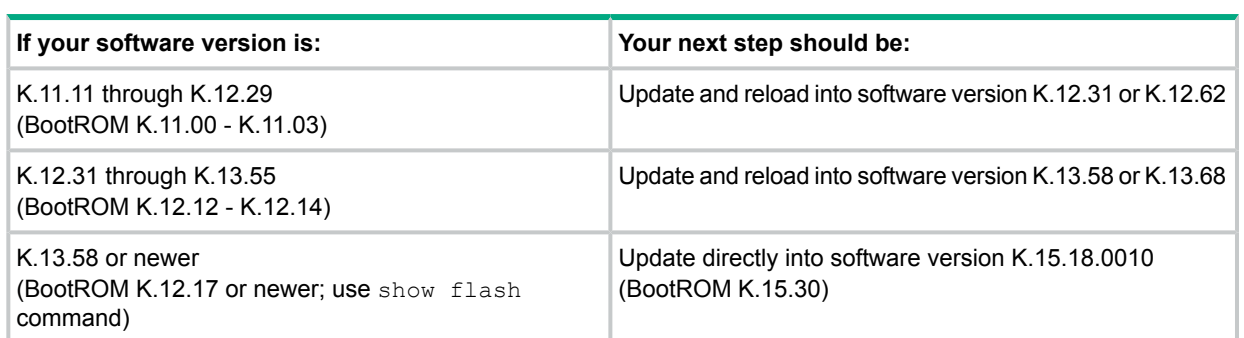

#### **Table 1 BootROM updates**

# <span id="page-35-0"></span>Support and other resources

# Accessing Hewlett Packard Enterprise Support

- <span id="page-35-1"></span>• For live assistance, go to the Contact Hewlett Packard Enterprise Worldwide website: **[www.hpe.com/assistance](http://www.hpe.com/assistance)**
- To access documentation and support services, go to the Hewlett Packard Enterprise Support Center website:

#### **[www.hpe.com/support/hpesc](http://www.hpe.com/support/hpesc)**

#### Information to collect

- Technical support registration number (if applicable)
- Product name, model or version, and serial number
- Operating system name and version
- Firmware version
- Error messages
- Product-specific reports and logs
- <span id="page-35-2"></span>• Add-on products or components
- Third-party products or components

# Accessing updates

- Some software products provide a mechanism for accessing software updates through the product interface. Review your product documentation to identify the recommended software update method.
- To download product updates, go to either of the following:
	- Hewlett Packard Enterprise Support Center Get **connected with updates** page: **<www.hpe.com/support/e-updates>**  $\circ$
	- Networking Software:

#### **<www.hpe.com/networking/software>**

◦ To view and update your entitlements, and to link your contracts and warranties with your profile, go to the Hewlett Packard Enterprise Support Center **More Information on Access to Support Materials** page:

#### **<www.hpe.com/networking/software>**

 $\mathbb{D}$ **IMPORTANT:** Access to some updates might require product entitlement when accessed through the Hewlett Packard Enterprise Support Center. You must have an HPE Passport set up with relevant entitlements.

# Hewlett Packard Enterprise security policy

<span id="page-36-0"></span>A Security Bulletin is the first published notification of security vulnerabilities and is the only communication vehicle for security vulnerabilities.

- Fixes for security vulnerabilities are not documented in manuals, release notes, or other forms of product documentation.
- A Security Bulletin is released when all vulnerable products still in support life have publicly available images that contain the fix for the security vulnerability.

To find security bulletins:

- 1. Go to the HPE Support Center Hewlett Pakcard Enterprise at **[www.hpe.com/support/](www.hpe.com/support/hpesc) [hpesc](www.hpe.com/support/hpesc)**.
- 2. Enter your product name or number and click **Go**.
- 3. Select your product from the list of results.
- 4. Click the **Top issues & solutions** tab.
- 5. Click the **Advisories, bulletins & notices** link.

To initiate a subscription to receive future Hewlett Packard Enterprise Security Bulletin alerts via email, sign up at:

#### <span id="page-36-1"></span>**[www4.hpe.com/signup\\_alerts](http://h41183.www4.hpe.com/signup_alerts.php?jumpid=hpsc_secbulletins)**

#### **Documents**

<span id="page-36-2"></span>To find related documents, see the Hewlett Packard Enterprise Support Center website: **<www.hpe.com/support/hpesc>**. Enter your product name or number and click **Go**. If necessary, select your product from the resulting list.

#### Related documents

The following documents provide related information:

- *HP Switch Software Access Security Guide K/KA/KB.15.18*
- *HP Switch Software Advanced Traffic Management Guide K/KA/KB.15.18*
- *HP Switch Software Basic Operation Guide*
- *HP Switch Software Feature and Commands Index*
- *HP Switch Software IPv6 Configuration Guide K/KA/KB.15.18*
- *HP Switch Software Management and Configuration Guide K/KA/KB.15.18*
- <span id="page-36-3"></span>• *HP Switch Software Multicast and Routing Guide K/KA/KB.15.18*
- *HP OpenFlow 1.3 Administrator Guide K/KA/KB/WB.15.18*
- *HP Service Insertion Guide K/KA/KB/WB.15.18*

#### **Websites**

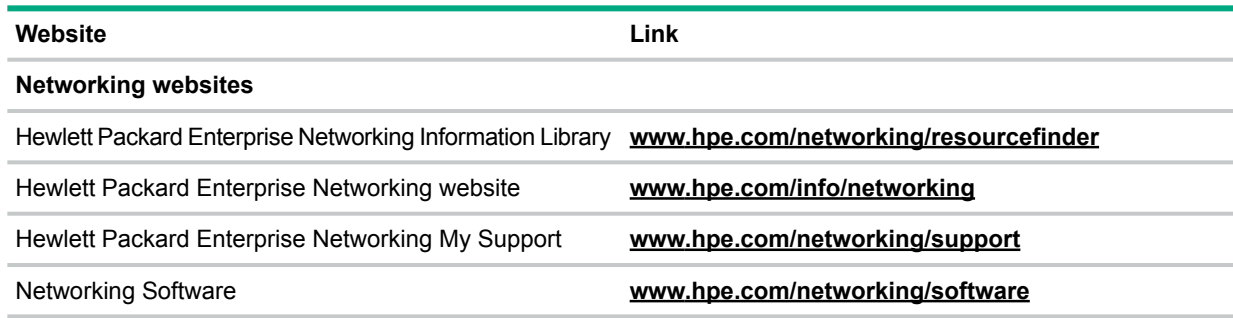

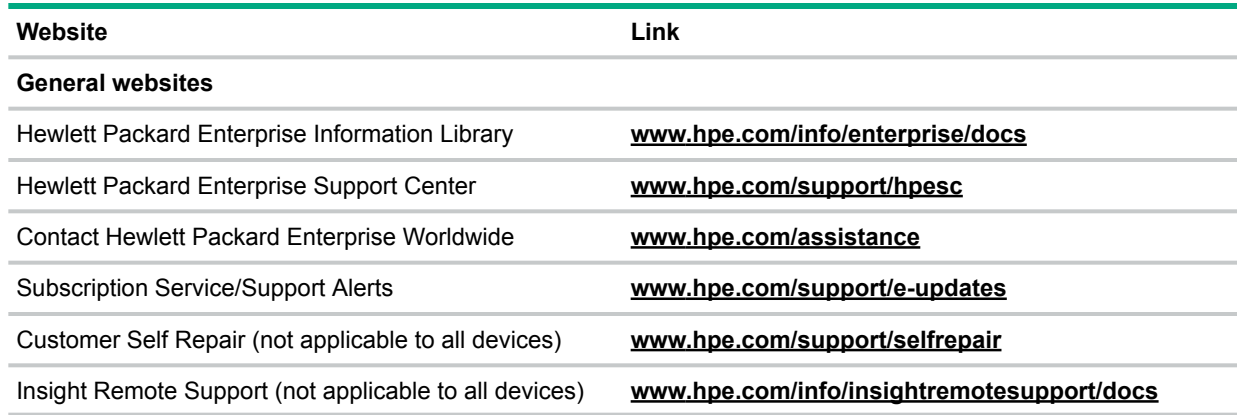

# Customer self repair

<span id="page-37-0"></span>Hewlett Packard Enterprise customer self repair (CSR) programs allow you to repair your product. If a CSR part needs to be replaced, it will be shipped directly to you so that you can install it at your convenience. Some parts do not qualify for CSR. Your Hewlett Packard Enterprise authorized service provider will determine whether a repair can be accomplished by CSR.

<span id="page-37-1"></span>For more information about CSR, contact your local service provider or go to the CSR website: <www.hpe.com/support/selfrepair>

# Remote support

Remote support is available with supported devices as part of your warranty or contractual support agreement. It provides intelligent event diagnosis, and automatic, secure submission of hardware event notifications to Hewlett Packard Enterprise, which will initiate a fast and accurate resolution based on your product's service level. Hewlett Packard Enterprise strongly recommends that you register your device for remote support.

<span id="page-37-2"></span>For more information and device support details, go to the following website:

## <www.hpe.com/info/insightremotesupport/docs>

# Documentation feedback

Hewlett Packard Enterprise is committed to providing documentation that meets your needs. To help us improve the documentation, send any errors, suggestions, or comments to Documentation Feedback (docsfeedback@hpe.com). When submitting your feedback, include the document title, part number, edition, and publication date located on the front cover of the document. For online help content, include the product name, product version, help edition, and publication date located on the legal notices page.